*A Londres, une équipe d'enquêteurs confirmés est affectée à la résolution des affaires les plus complexes. Homicides, vols et autres crimes invraisemblables ne resteront pas impunis. Preuves et mobile sont les clés qui vous permettront de mettre le coupable derrière les barreaux. Trouvez les indices disséminés sur la scène de crime afin de découvrir le chemin de la vérité.*

DE RE

LIV23

CHRONICLES

When he

## DAVID CICUREL

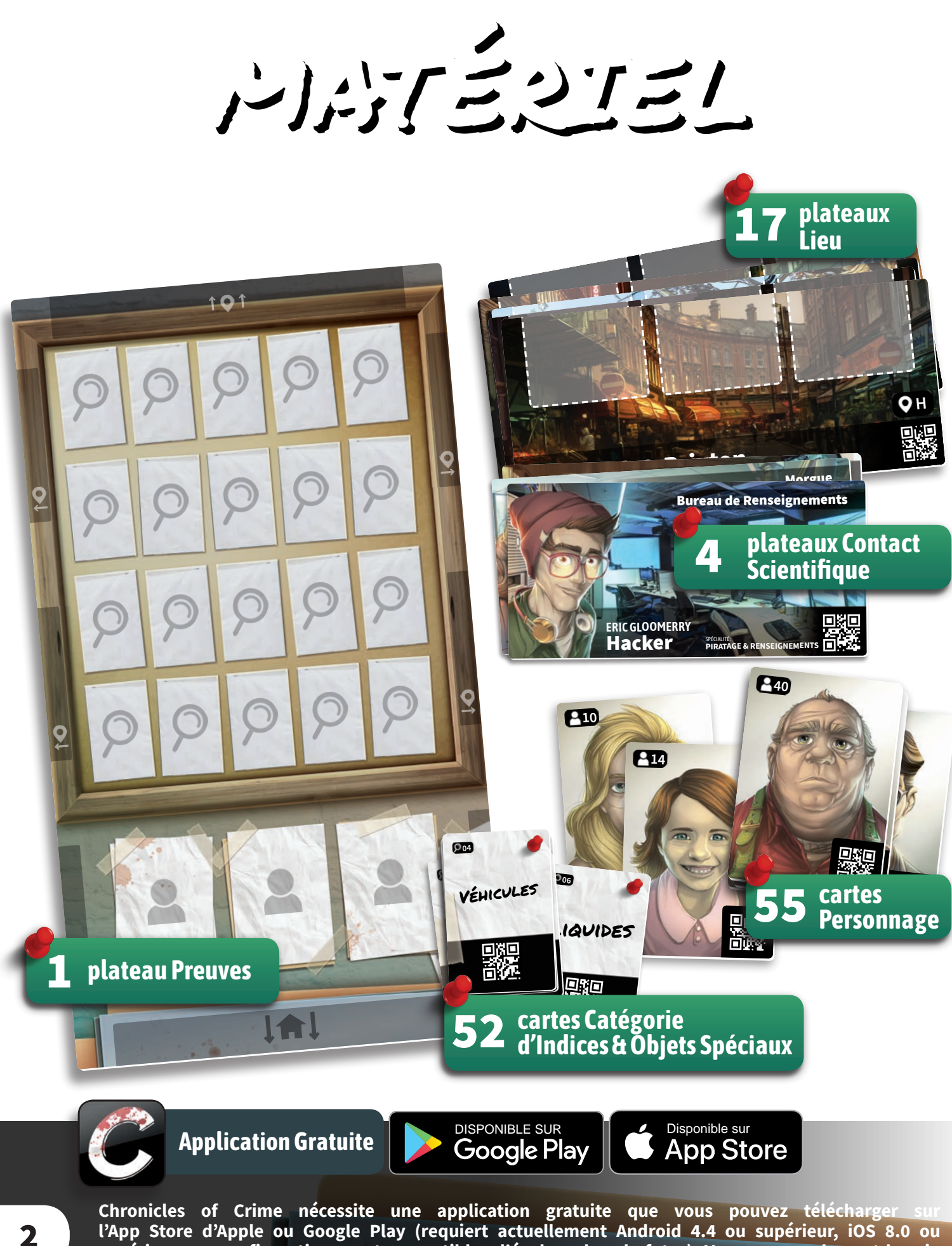

**l'App Store d'Apple ou Google Play (requiert actuellement Android 4.4 ou supérieur, iOS 8.0 ou supérieur, ces configurations sont susceptibles d'évoluer dans le futur). Vous avez seulement besoin que l'application soit installée sur un smartphone ou sur une tablette pour pouvoir jouer. Il est impossible de jouer sans l'application. Une fois téléchargée, l'application ne requiert aucune connexion internet pendant la partie. La langue peut être définie dans l'application.**

# MISE EN PLACE

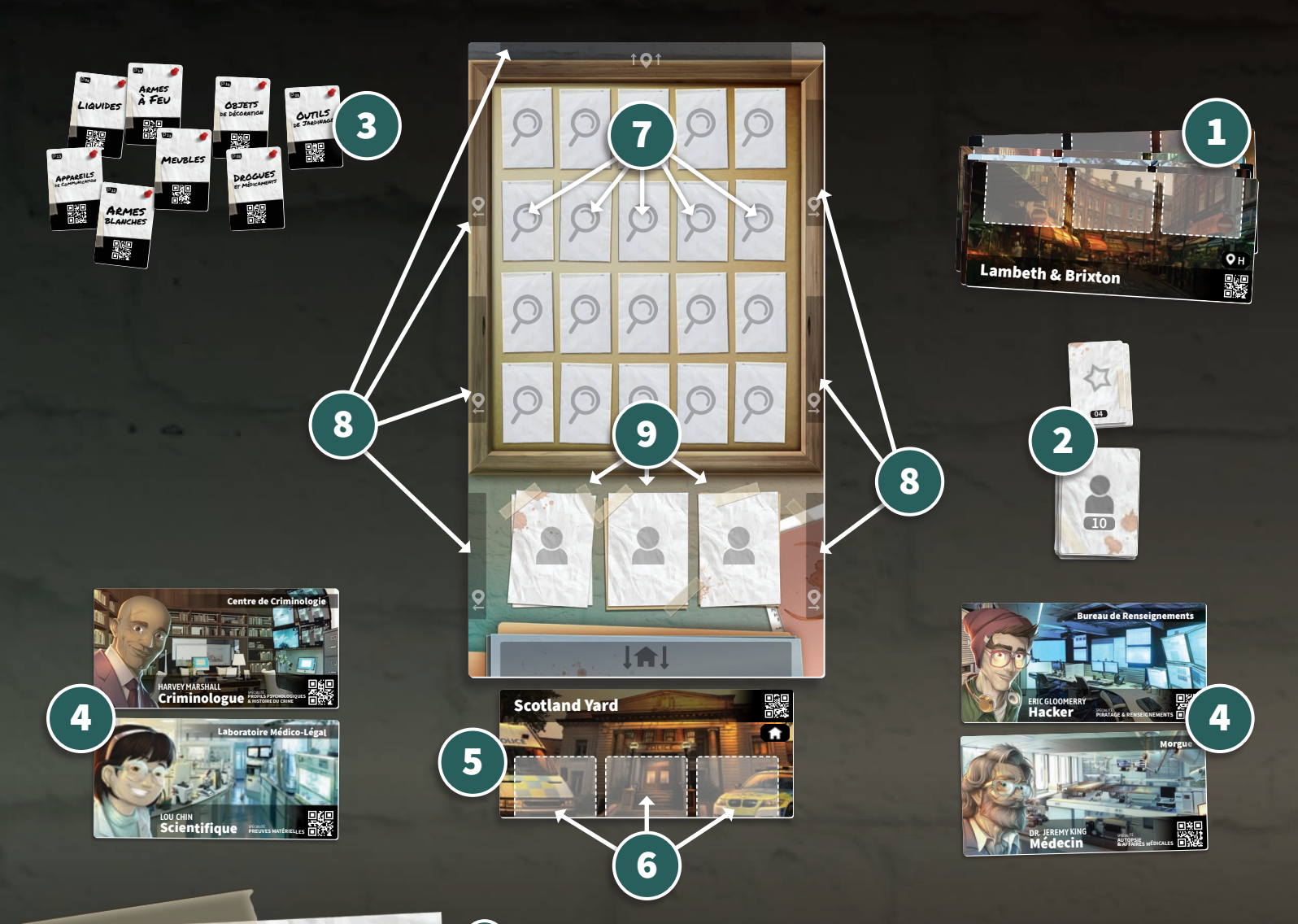

## But du jeu

Chaque scénario propose une enquête criminelle originale et unique. Le jeu est entièrement coopératif et tous les joueurs travaillent ensemble afin de la résoudre.

L'histoire se développe au fur et à mesure que vous collectez des preuves et interrogez des suspects. Quand vous sentez que vous êtes sur le point de résoudre l'affaire, retournez au **de la répondez** à une

série de questions pour déterminer le score de votre équipe.

**Placez les plateaux Lieu à côté du plateau Preuves, au fur et à mesure que vous les découvrez.**  $(1)$ 

- **Placez les cartes Personnage et Objets Spéciaux face cachée à côté**  2 **du plateau Preuves.**
- **Placez les cartes Preuve, face visible sur la table, accessibles**  3 **de tous les joueurs. Pendant la partie, vous pourrez chercher des cartes librement et les organiser à votre convenance.**
- **Les Contacts Scientifiques sont toujours en jeu, répartissez-les entre les joueurs.** (4)

**Mettez le Lieu de Départ en-dessous du plateau Preuves.** 5

3 **Chaque plateau Lieu contient 3 emplacements Personnage.**  Le plateau Preuves dispose de (7) 20 emplacements Preuve, (8) 7 emplacements Lieu et (9) 3 emplacements **Personnage Non-Localisé.**  $(6)$ 

りミンクリニング かり ゴミリ

### Commencer la partie

Une fois la mise en place effectuée, lancez l'application et sélectionnez l'histoire et le scénario auquel vous souhaitez jouer.

**NOTE :** N'hésitez pas à essayer l'enquête d'introduction, une courte investigation conçue pour vous familiariser avec le jeu. Des instructions y sont données afin de mieux noti actione<br>comprendre le fonctionnement du jeu.

**dans le menu de l'application.**

Scanner un plateau Lieu :

Scanner une carte Personnage :

**AU REVOIR** 

Scanner une carte Catégorie d'Indices :

**Scanner un Contact Scientifique :** 

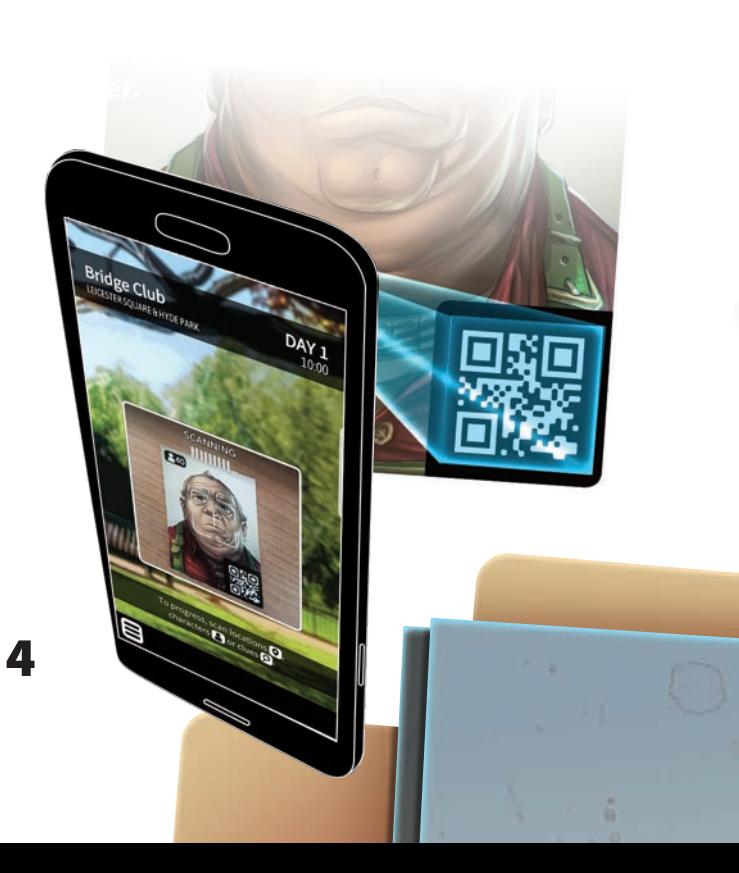

#### **AU REVOIR**

•

**ATTENTION :** Dans de rares cas, il se peut que le scan ne fonctionne pas à cause de :

- la lumière dans la pièce (éviter les ombres
- contrastées),
- • les protège-cartes (produisent des reflets), l'appareil photo de votre smartphone
- •(poussière sur l'objectif, etc…).

Assurez-vous que le QR Code est bien à l'intérieur de la zone de scan et maintenez le smartphone de façon à ce que l'appareil photo puisse faire le point. Si l'appareil photo n'arrive pas à faire le point, essayez de passer votre main devant afin de réinitialiser la mise au point.

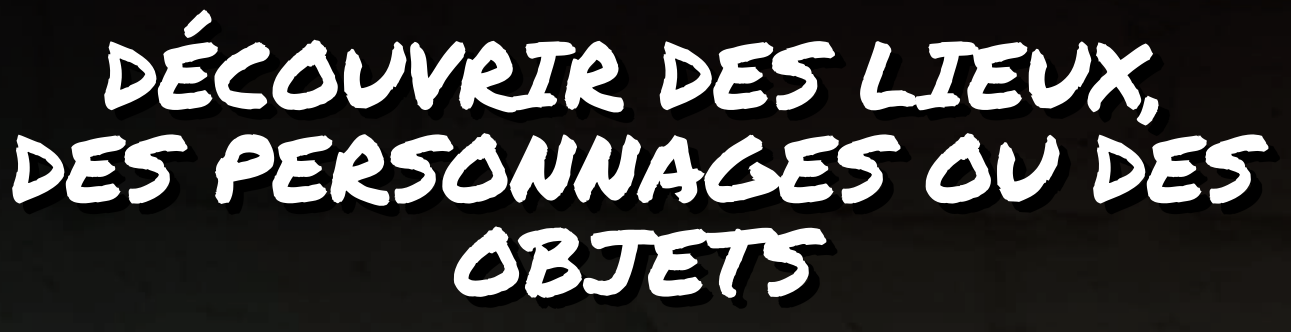

**Les Lieux, les Personnages ou les Objets doivent rester face cachée jusqu'à ce que l'application vous dise explicitement de les récupérer.**

**Pendant la partie, certaines de ces cartes seront révélées. Ces cartes possèdent l'un des symboles suivants, ainsi qu'un numéro ou une lettre.**

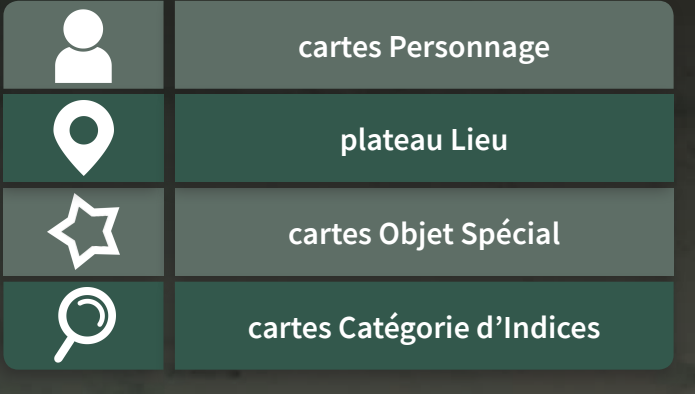

**Les nouveaux Lieux** doivent être placés sur l'un des 7 emplacements Lieu autour du plateau Preuves.

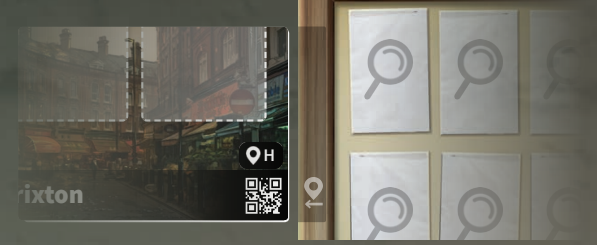

**Les nouveaux Personnages** doivent être placés sur l'un des 3 emplacements Personnage du plateau Lieu spécifié. Si jamais il y a plus de 3 Personnages découverts sur un même Lieu, placez les Personnages excédentaires à côté de ce Lieu.

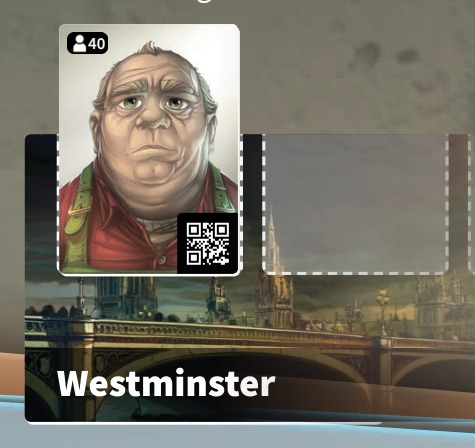

Si vous n'avez pas de certitude sur la localisation d'un Personnage, placez-le sur un emplacement Personnage Non-Localisé du plateau Preuves. N'oubliez pas de le déplacer dès que vous découvrez le Lieu dans lequel se trouve ce Personnage.

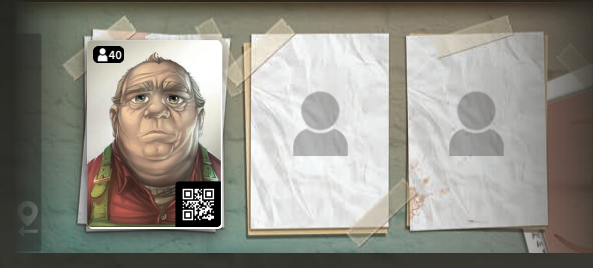

**Les cartes Preuve** sont découvertes lorsque vous cherchez des indices sur une scène de crime. Seules les cartes correspondant à un indice de l'enquête en cours peuvent être placées sur le plateau Preuves. Pour plus de détails sur comment trouver des cartes Preuve, voir page **6.**

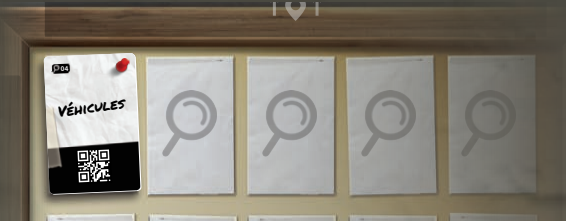

**Les cartes Objet Spécial** sont immédiatement placées sur le plateau Preuves lorsqu'elles sont révélées. L'application vous indiquera si et quand elles entrent en jeu. Cherchez parmi les cartes face cachée du paquet Objets Spéciaux et mettez-les face visible sur le plateau Preuves.

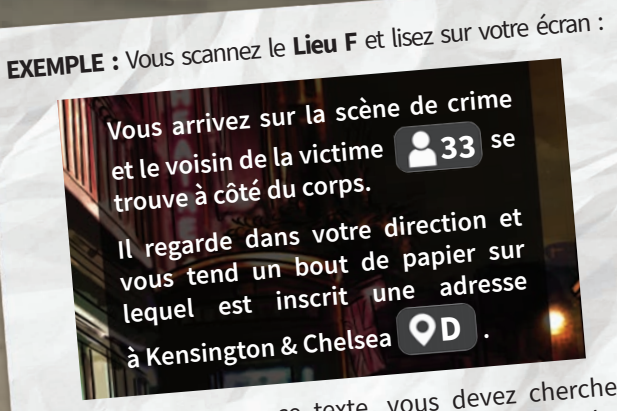

En vous basant sur ce texte, vous devez chercher le Personnage 33 et le mettre sur l'un des emplacements Personnage du Lieu F.

5

Cherchez ensuite le Lieu D et placez-le sur l'un des 7 emplacements Lieu autour du plateau Preuves.

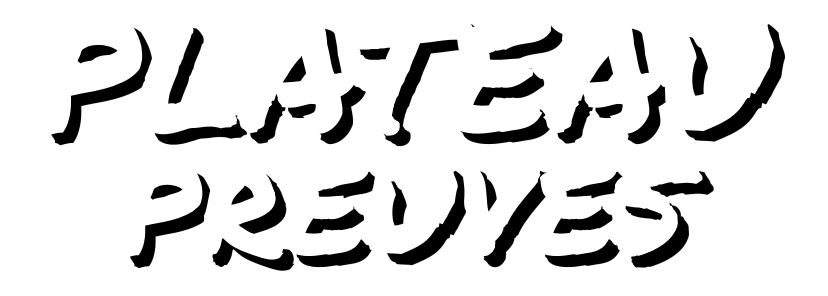

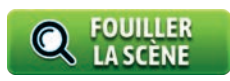

#### **En vue panoramique**

En 3D — **Pour cela, fixez les lunettes (vendues** 

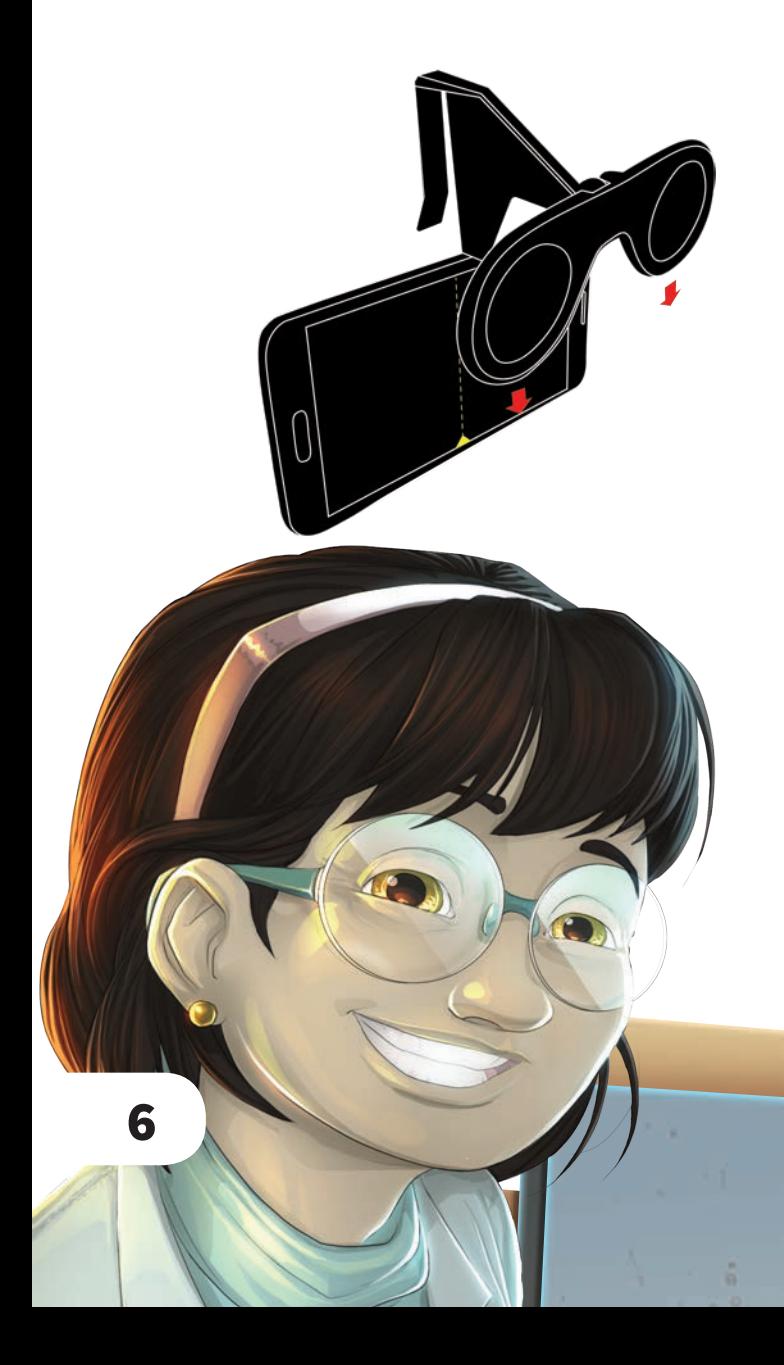

**IMPORTANT :** Si vous jouez sans Lunettes VR, assurez-vous de pouvoir tourner entièrement sur vous-même afin de pouvoir observer la scène à 360°. Sinon, vous pouvez observer la scène en la faisant défiler sur l'écran vers le haut, le bas, la gauche ou la droite.

## TEMPORALITÉ ET ÉVÉNEMENTS SPÉCIAUX

**Dans le monde de Chronicles of Crime, le temps est une notion très importante.**

**Le jour et l'heure actuels sont indiqués en haut à droite de l'écran.** 

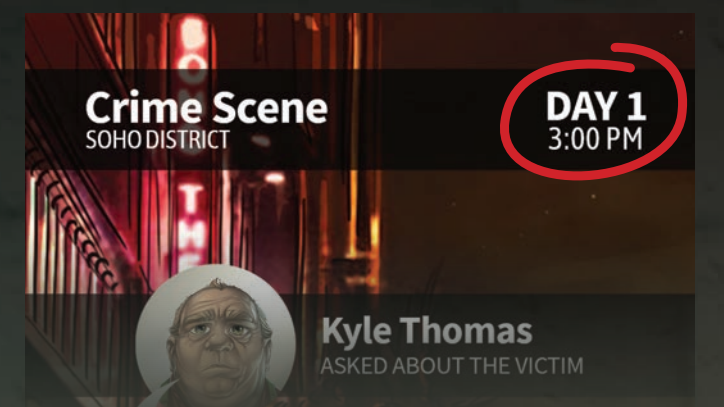

## FIN DE PARTIE

**Lorsque vous pensez avoir résolu l'affaire, vous pouvez faire votre rapport au Chef de la Police.**

**Retournez sur le Lieu de Départ et appuyez sur le bouton <b>. PRÉSOUDRE** 

**Votre équipe devra alors répondre à une série de questions. Pour cela, scannez les cartes correspondant à vos déductions. Votre score dépendra de vos réponses. Après avoir obtenu votre score, vous pouvez appuyer sur le bouton pour lire toute l'histoire, ou rejouer le scénario.**

**Certains scénarios sont divisés en plusieurs épisodes. Vous pouvez jouer chacun de ces épisodes indépendamment des autres, mais essayez de garder à l'esprit que certaines parties de l'histoire et certains personnages sont reliés aux épisodes précédents. Il est donc souvent préférable de jouer tous les épisodes d'un scénario avec le même groupe de joueurs.** 

**IMPORTANT :** Pensez à vérifier sur l'application la disponibilité de nouveaux scénarios en DLC ! De nouvelles histoires passionnantes vous seront proposées régulièrement en téléchargement !

**Chaque fois que vous scannez un objet, interrogez un personnage ou observez une scène de crime, 5 minutes s'écoulent dans le jeu.**

**Chaque fois que vous passez d'un lieu à un autre, 20 minutes s'écoulent dans le jeu.**

**Le temps qui s'écoule a une influence sur votre score final. Plus vous résolvez rapidement une affaire, meilleur sera votre score.**

**Dans certains scénarios, le temps qui passe peut altérer certaines situations : certains personnages peuvent changer de lieu ou n'être disponibles qu'à certaines heures.**

**Le temps n'est pas toujours votre allié !**

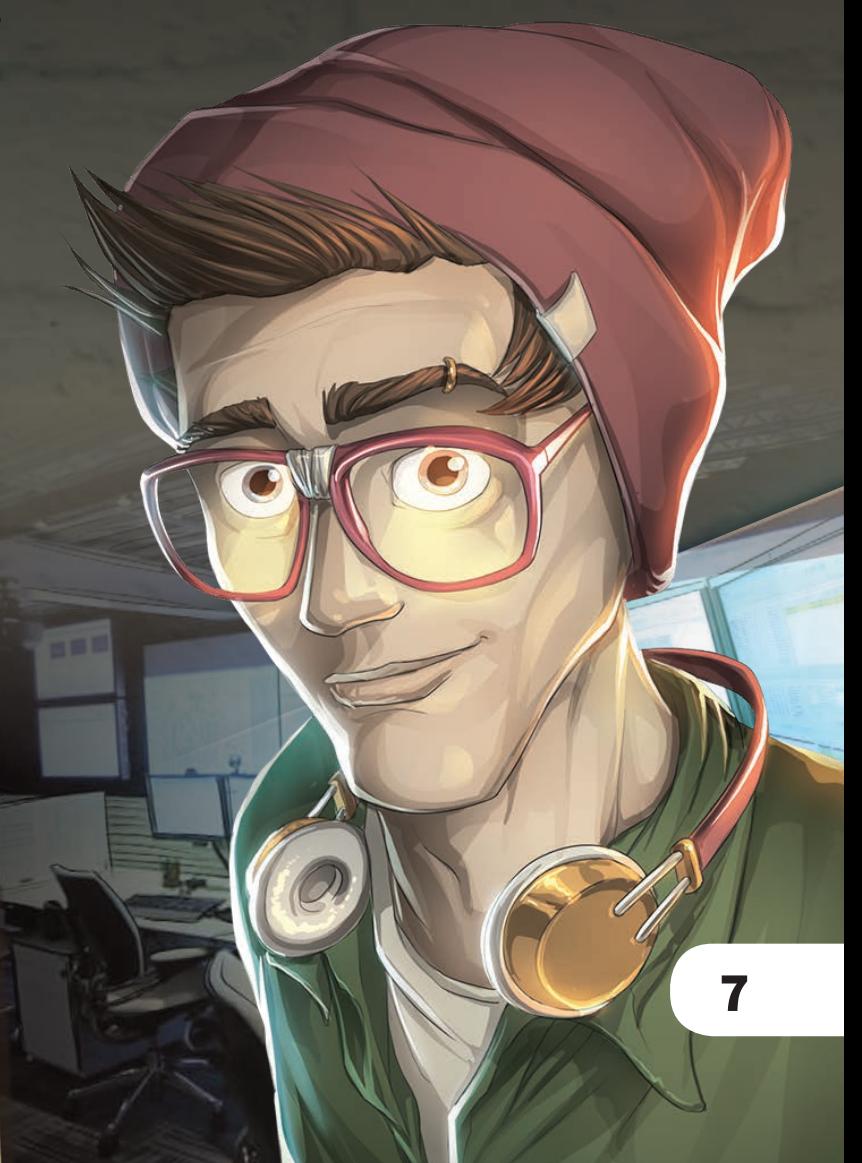

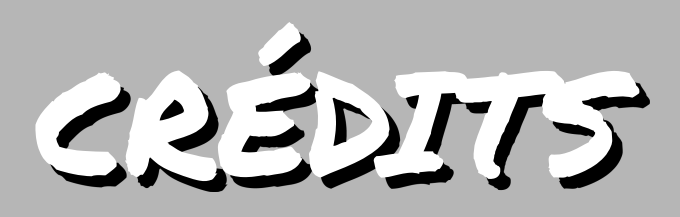

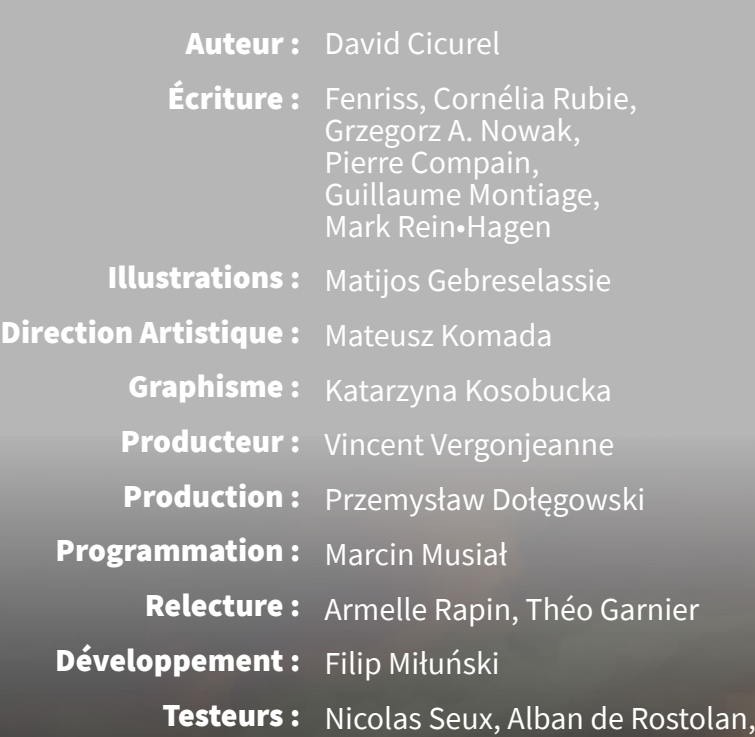

#### Jérôme Morand, Eric Turon-Lagot, et bien plus ... *Un merci tout particulier à :*

Jean-Christophe Bonnet, AntoineG, Rafaèle Dhuitte, Joël Reboulet,

*Christophe Kohler Aurélie Cicurel*

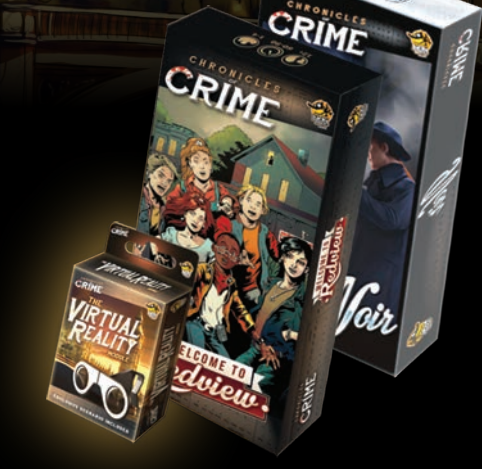

Retrouvez sur les accessoires et de passionnantes extensions pour le jeu ! luckyduckgames.com